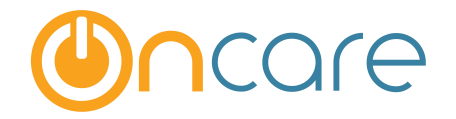

# **How to Delete** AutoComplete/AutoFill in Browsers

**User Guide** 

Last update October 12, 2016

## **Contents**

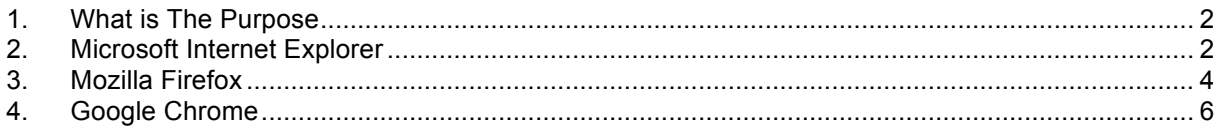

## **1. What is The Purpose**

All modern browsers have the convenient feature of helping the users to remember previously entered data on a form. The next time the user comes to the same form, the fields will be automatically filled. Each time you enter ID code (password), the browser will prompt you if you would like to remember the password. If you happen to answer yes, it will remember that setting going forward. This auto-fill feature can present an issue for the Sign in/Out page as it is trying to remember the previous ID code entered by another staff/parent. This user guide explains the steps to delete the auto-fill passwords for each of the 3 major browsers:

- Microsoft Internet Explorer
- Mozilla Firefox
- Google Chrome

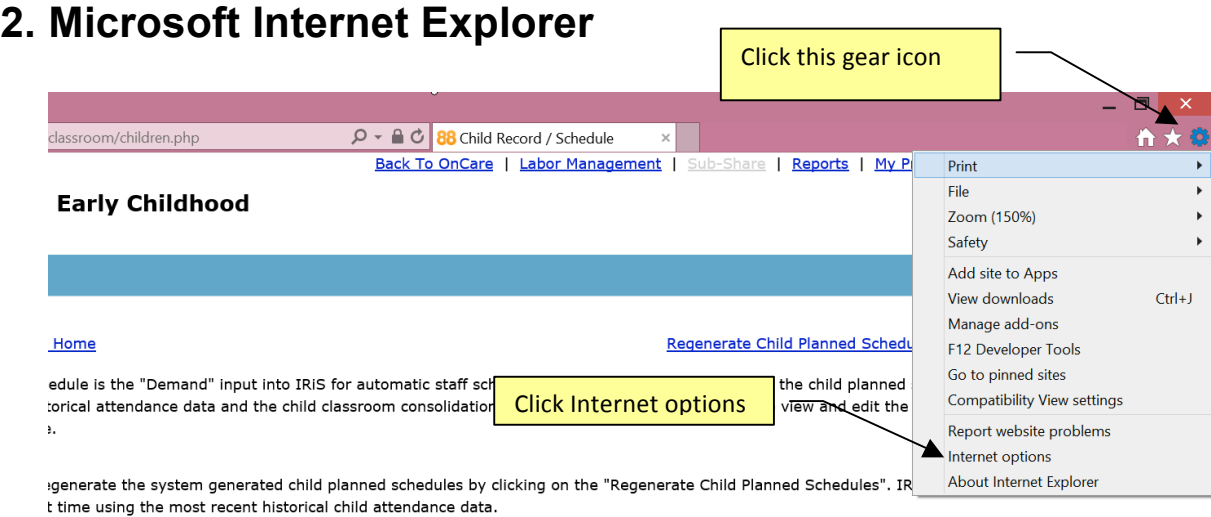

#### Page 2

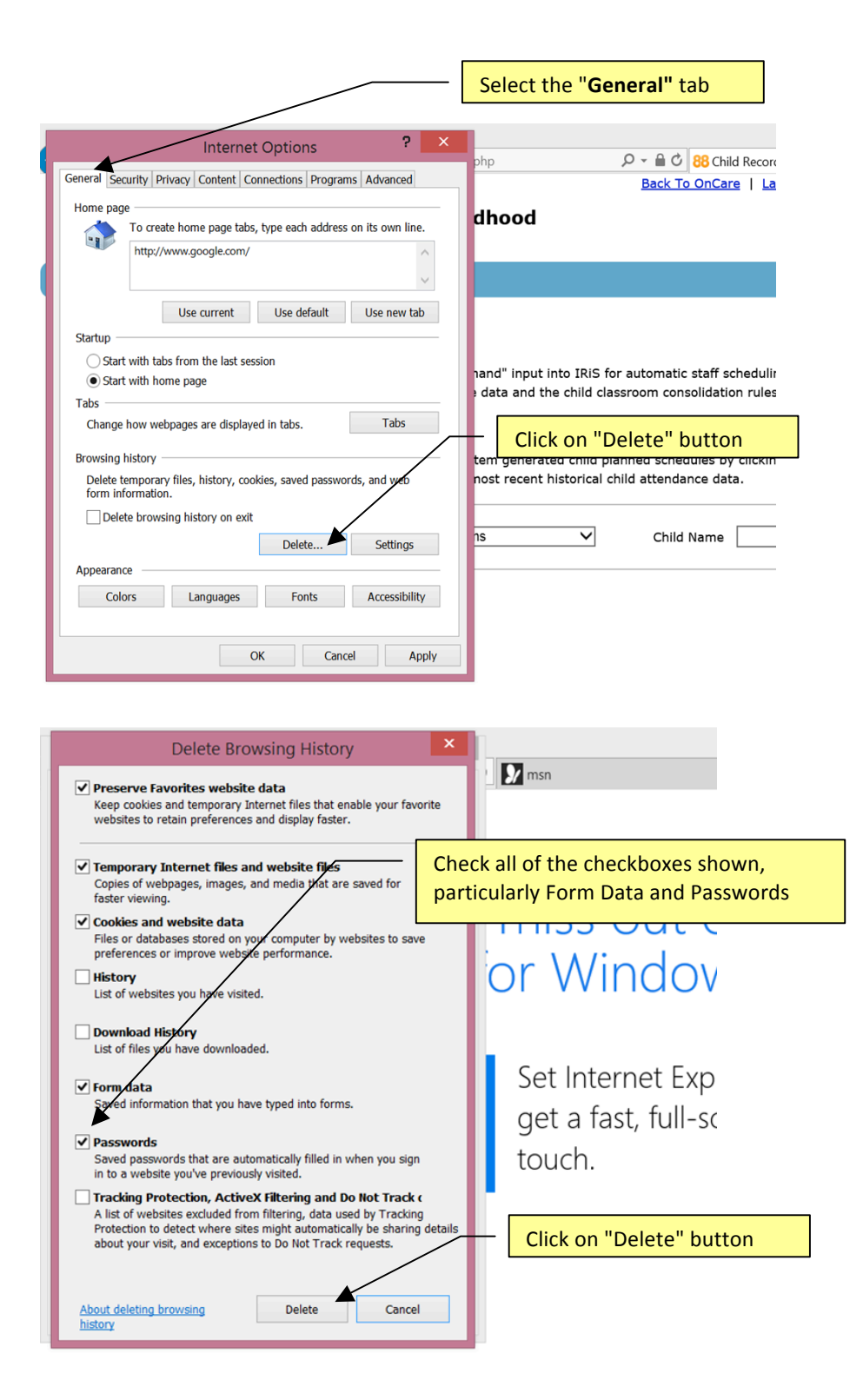

After you have clear the cookies and cache on your browser, please do a **forced refresh**. While holding down on your "Ctrl" key on the keyboard, click on the refresh icon **simultaneously.** 

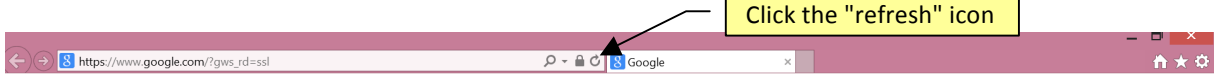

## **3. Mozilla Firefox**

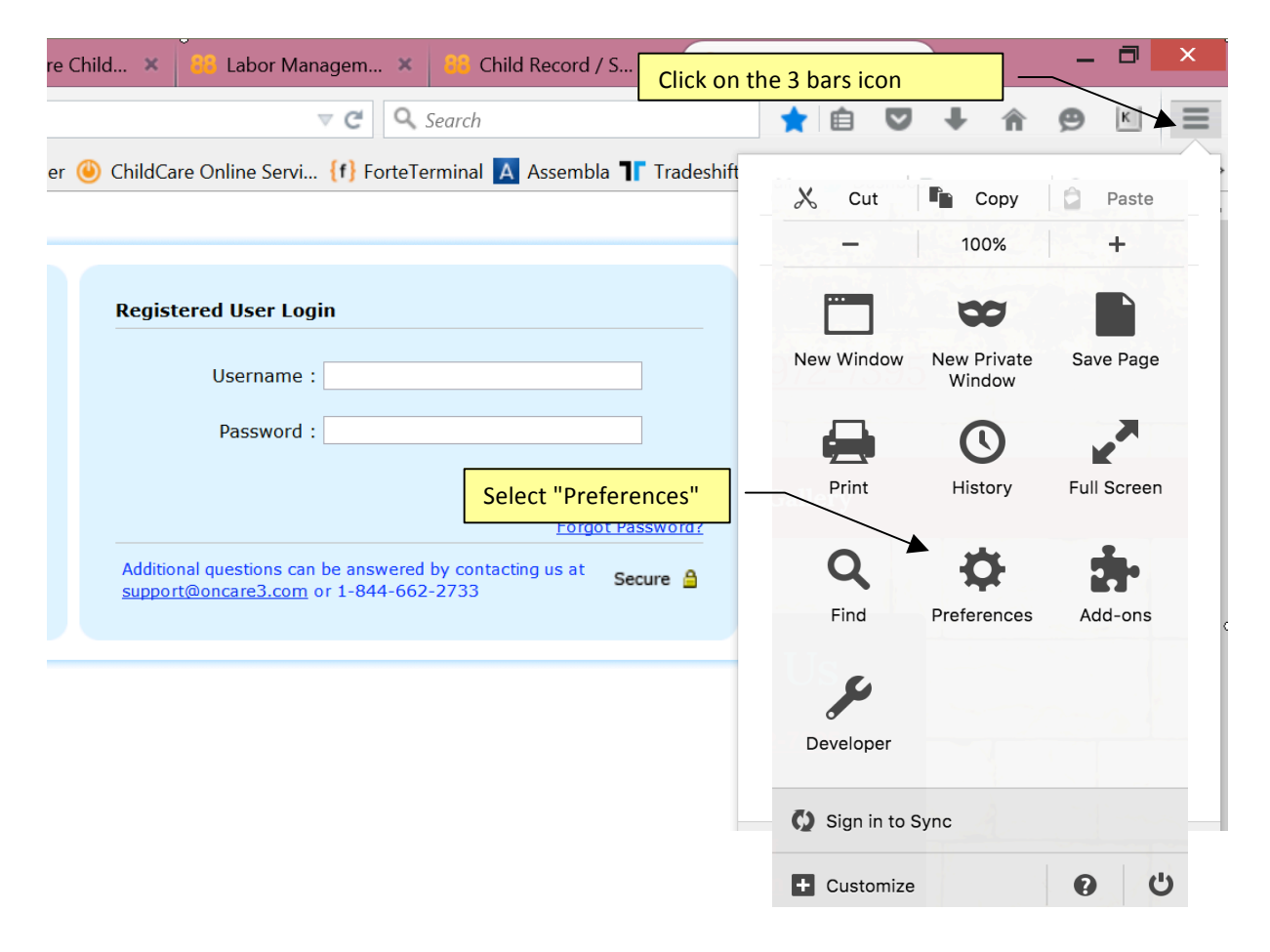

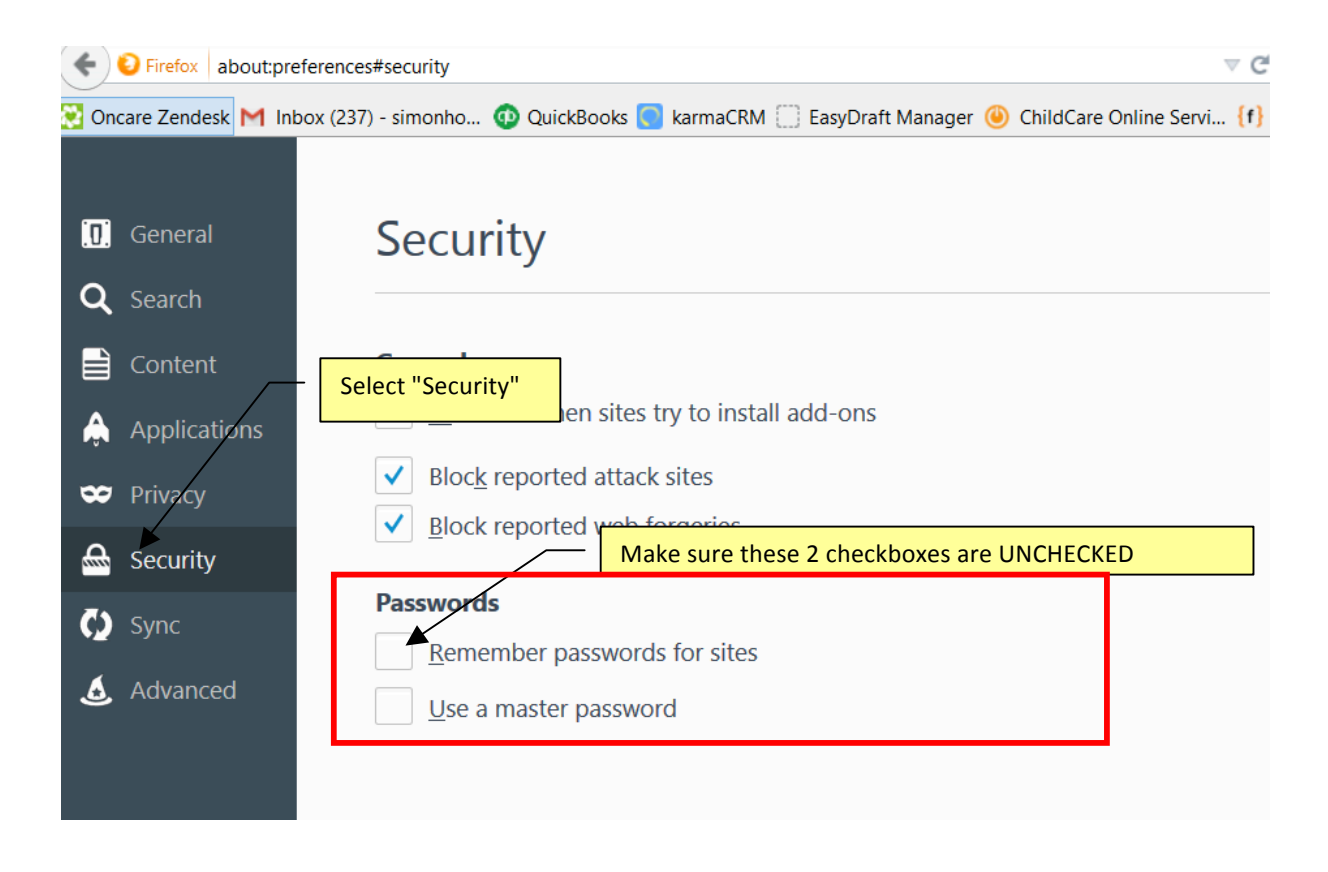

After you have clear the cookies and cache on your browser, please do a **forced refresh**. While holding down on your "Ctrl" key on the keyboard, click on the refresh icon **simultaneously.**   $\sqrt{\frac{C_{\text{link}} + b_0 \cdot \text{m} \cdot \text{m}}{C_{\text{link}} + b_0 \cdot \text{m} \cdot \text{m}}}}$ ٦

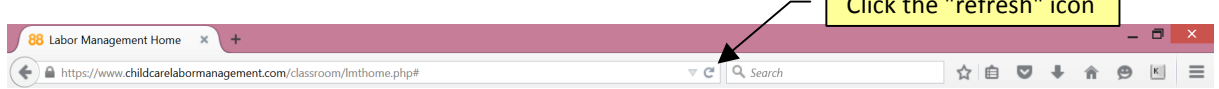

## 4. Google Chrome

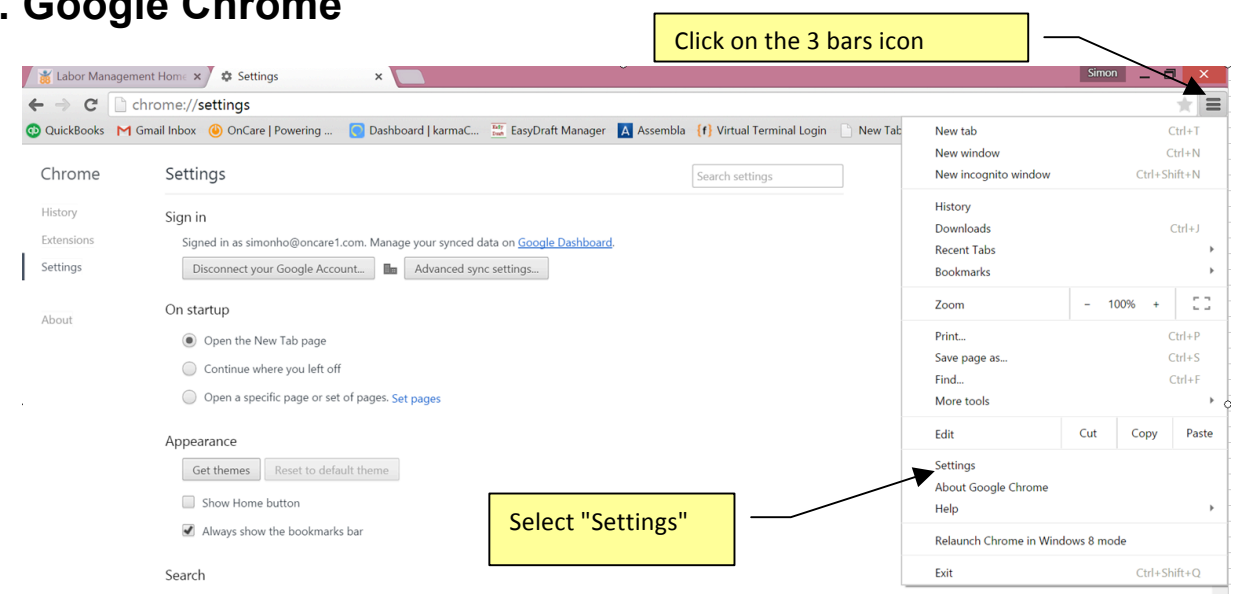

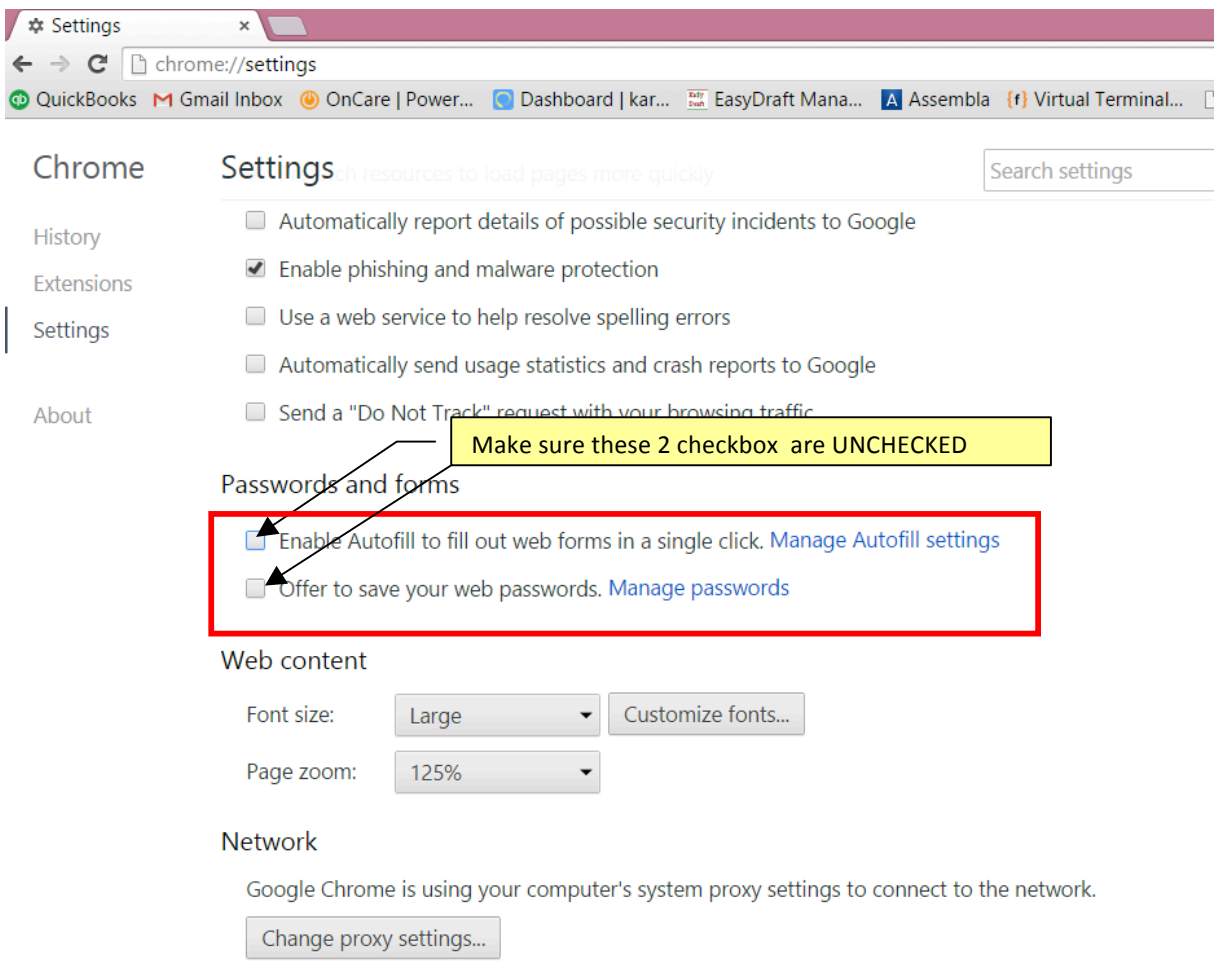

After you have clear the cookies and cache on your browser, please do a **forced refresh**. While holding down on your "Ctrl" key on the keyboard, click on the refresh icon **simultaneously.** 

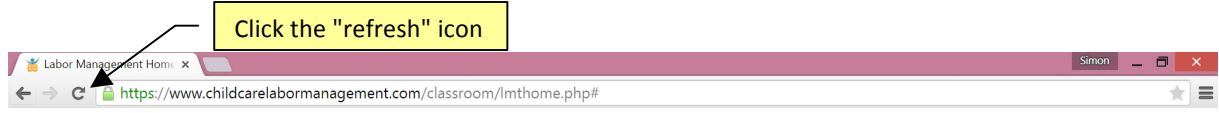